### **BAB III METODE PENELITIAN**

### 1.1 OBJEK DAN SUBJEK PENELITIAN

Dalam penelitian ini, objek yang dikaji yaitu perbandingan performansi dari ketiga tools yaitu snort, suricata dan Zeek yang meliputi akurasi deteksi dan pencegahan ketiga *tools Intrusion Prevention System* (IPS) yang diimplementasikan pada satu laptop yang sama dimana laptop tersebut merupakan *server* yang dikonfigurasi sebagai *Network* IPS dari setiap *tools* IPS yang diuji. Sedangkan subjek pada penelitian ini adalah *tools* Snort, Suricata dan Zeek. Sumber data yang diperoleh berasal dari hasil uji coba ketiga *tools*  di-*server* IPS dengan pengujian serangan menggunaka QOS (*Quality Of Service*).

## 1.2 DIAGRAM ALUR PENELITIAN

Alur dalam penelitian ini dimulai dari tahapan studi pustaka, menyiapkan kebutuhan penelitian, konfigurasi topologi, menentukan *tools* yang akan diuji coba, instalasi dan konfigurasi *tools* (Snort, Suricata dan Zeek), melakukan pengujian serangan, dan yang terakhir yaitu menganalisis hasil pengujian serangan dari keempat *tools* tersebut (Snort, Suricata dan Zeek) seperti pada diagram alur sebagai berikut:

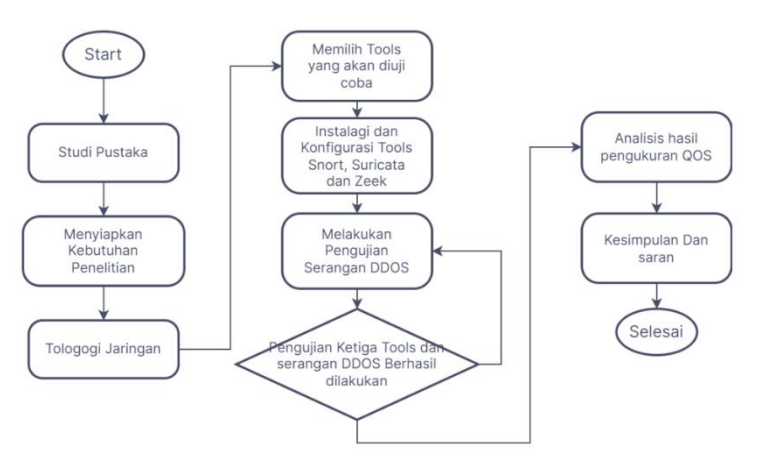

Gambar 3.1 Diagram Alur Penelitian

## 1.2.1 STUDI PUSTAKA

Pada tahap awal yaitu studi pustaka sebagai landasan pengetahuan dasar dalam melakukan analisa, perancangan, implementasi dan pengujian untuk mendukung penelitian yang akan dilakukan. Teori-teori pada studi pustaka ini didapatkan dan bersumber dari buku, jurnal, *website* dan penelitian sejenis.

## 1.2.2 PERANGKAT

Dalam penelitian ini, perangkat-perangkat yang dibutuhkan terdiri dari perangkat

keras (*hardware*) dan perangkat lunak (*software*), yaitu:

- a. Perangkat Keras (*hardware*)
	- 1. Satu unit Laptop sebagai server *Intrusion Prevention System* (IPS) dengan spesifikasi Intel® Core™ i7-7700 CPU @3.60GHz × 8, RAM 8.00 GB.
	- 2. Sepuluh unit PC sebagai *attacker* (Penyerang) dengan spesifikasi Intel® Core<sup>TM</sup> i7-7700 CPU @3.60GHz  $\times$  8, RAM 8.00 GB.
	- 3. Satu unit PC sebagai *client* dengan spesifikasi Intel® Core™ i7-7700 CPU  $@3.60GHz \times 8$ , RAM 8.00 GB.
	- 4. Satu buah Mikrotik.
- b. Perangkat Lunak (*software*)

#### Tabel 3.1 Perangkat Lunak (*Software*)

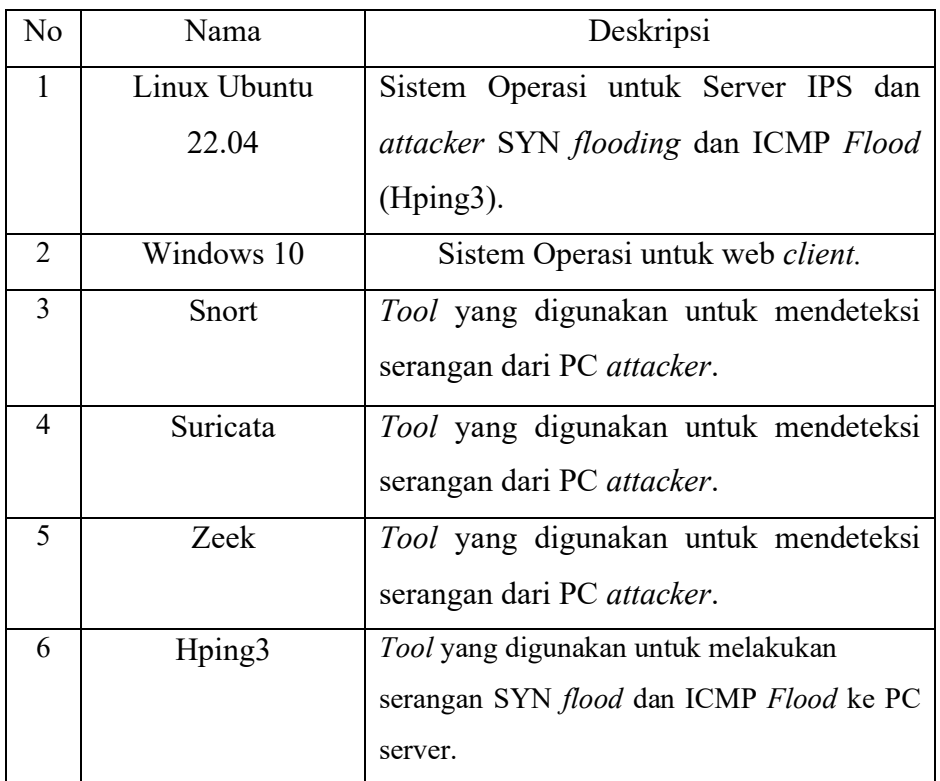

#### 1.2.3 TOPOLOGI JARINGAN

Topologi jaringan pada penelitian ini terdiri dari banyak laptop. Pertama, Laptop 1 sebagai web server untuk menginstal Snort, Suricata dan Zeek sebagai IPS pada OS Linux Ubuntu 22.04. Kemudian, 10 komputer digunakan sebagai PC penyerang yang sudah terpasang alat untuk melakukan serangan DDOS, yaitu HPing3. Selain itu, laptop lain berfungsi sebagai *web client* yang digunakan penulis untuk menganalisis perhitungan QOS menggunakan wireshark dengan mengakses web server. Sistem jaringan ini diimplementasikan dalam jaringan area lokal (LAN). Topologi jaringan pada

### penelitian ini ditunjukkan pada Gambar 3.2.

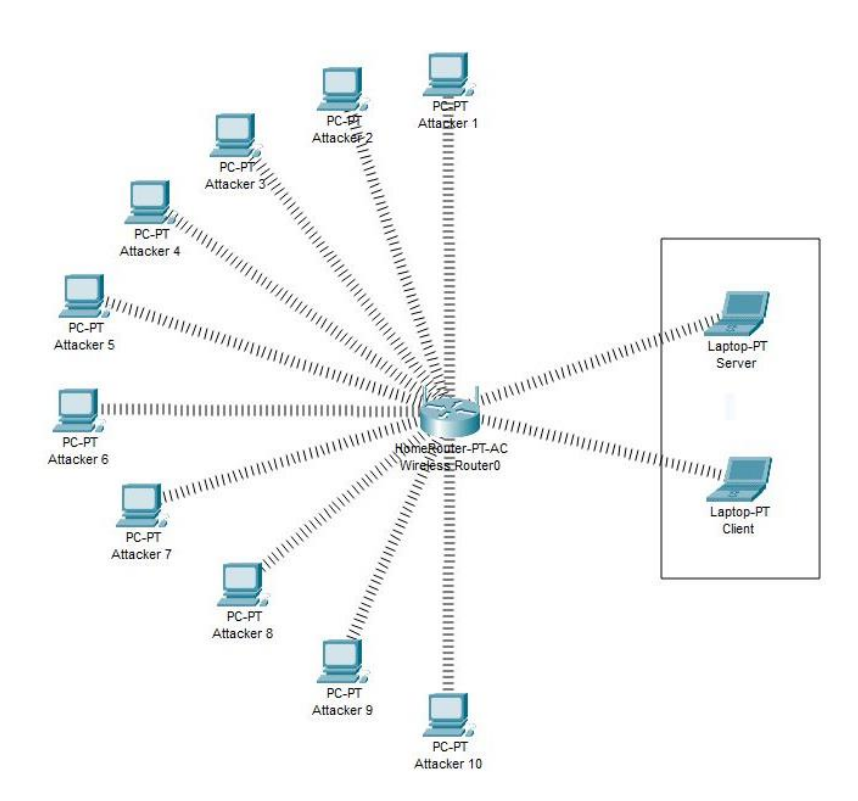

Gambar 3.2 Topologi Jaringan

## 1.2.4 INSTALASI DAN KONFIGURASI TOOLS (SNORT, SURICATA DAN ZEEK)

Pada tahap ini, peneliti akan memilih satu persatu *tools* yaitu Snort, Suricata dan Zeek untuk dilakukan instalasi beserta konfigurasinya dan untuk dilakukan pengujian terhadap serangan dan analisisnya ditahap selanjutnya. Tahap ini akan diulang hingga semua *tools* sudah di instalasi.

- A. Instalasi dan Konfigurasi Pada Snort
	- 1. Instalasi Snort

Pada tahap instalasi Snort, diawali dengan melakukan *update* dan *upgrade*  sistem Ubuntu 22.04. Setelah melakukan *update* dan *upgrade* maka tahap berikutnya melakukan instalasi *dependencies (package* dan *library)* yang dibutuhkan oleh Snort. Jika *dependencies* telah terinstall, maka dilanjutkan dengan mengunduh dan melakukan instalasi Snort. Bisa dilihat pada tabel dibawah ini.

Tabel 3.2 Instalasi Snort

```
sinh \sin\mathbf{1}\mathfrak{D}#apt-get update -y
     #apt-get upgrade -y
\mathbf{r}#apt-get install openssh-server ethtool build-
\overline{4}essential libpcap-dev libpcre3-dev libdumbnet-dev
     bison flex zliblg-dev liblzma-dev openssl libssl-dev
     autoconf
\overline{a}#mkdir Snort-Installation-Files
6
     #cd Snort-Installation-Files
     post http://luajit.org/download/LuaJIT-2.0.5.tar.gz<br>#wget http://luajit.org/download/LuaJIT-2.0.5.tar.gz
\overline{7}\mathbf{a}ۊ
     fed LuaJIT-2.0.5
     #make && make install
10
11\overline{*}cd ..
12
     #wget https://www.snort.org/downloads/snort/daq-
     2.0.7.tar.gz
13
     #tar -zxvf daq-2.0.7.tar.gz
^{14}_{15}#cd dag-2.0.7
    sure and contract install libnetfilter-queue-dev libnetfilter-<br>queuel libnfnetlink-dev libnfnetlink0 -y
16
     #autoreconf -f -i
17
     #./configure --enable-nfq=yes && make && make install
18
     #cd .
19#wget https://www.snort.org/downloads/snort/snort-
     2.9.16.tar.gz
20
     #tar -xvzf snort-2.9.16.tar.gz
     #cd snort-2.9.16
21
\overline{22}#./configure --enable-sourcefire && make && make
     install
23
     #ldconfig
     #1n -s /usr/local/bin/snort /usr/sbin/snort<br>#snort -V
24
24
```
2. Konfigurasi Snort

Setelah tahap instalasi Snort berhasil dilakukan, maka tahap berikutnya adalah melakukan konfigurasi Snort agar dapat berjalan dan berfungsi sebagai Snort dengan mode *Network-*IPS. Berikut merupakan tahapan dari konfigurasi Snort.

Tabel 3.3 Konfigurasi Snort

|                | # Create the Snort directories:                       |
|----------------|-------------------------------------------------------|
| $\mathbf{1}$   | #sudo mkdir /etc/snort                                |
| $\overline{c}$ | #sudo mkdir /etc/snort/rules                          |
| 3              | #sudo mkdir /etc/snort/rules/iplists                  |
| $\overline{4}$ | #sudo mkdir /etc/snort/preproc rules                  |
| 5              | #sudo mkdir /usr/local/lib/snort dynamicrules         |
| 6              | #sudo mkdir /etc/snort/so rules                       |
|                | #Creating our logging directories:                    |
| 7              | #sudo mkdir /var/log/snort                            |
| 8              | #sudo mkdir /var/log/snort/archived logs              |
|                | # Create some files that stores rules and ip lists:   |
| 9              | #sudo touch /etc/snort/rules/iplists/black list.rules |
| 10             | #sudo touch /etc/snort/rules/iplists/white list.rules |
| 11             | #sudo touch /etc/snort/rules/local.rules              |
| 12             | #sudo touch /etc/snort/sid-msg.map                    |
|                | # Copy Snort Config Files:                            |
| 13             | #cd home/rias/Snort-Installation-Files/snort-         |
|                | $2.9.16/\text{etc}$                                   |
| 14             | #sudo cp *.conf* /etc/snort                           |
| 13             | #sudo cp *.map /etc/snort                             |
| 14             | #sudo cp *.dtd /etc/snort                             |
| 15             | #cd home/rias/Snort-Installation-Files/snort-         |
|                | $2.9.16/\text{src}/\text{dynamic}$ -                  |
|                | preprocessors/build/usr/local/lib/snort_dynamicprepro |
|                | cessor/sudo cp *                                      |
|                | /usr/local/lib/snort dynamicpreprocessor/             |
|                | # Comment All Rules Snort Configuration:              |
| 16             | #sudo sed -i "s/include \\$RULE\ PATH/#include        |
|                | \\$RULE\ PATH/" /etc/snort/snort.conf                 |
|                | # Verifikasi Konfigurasi                              |
| 17             | #ldconfig                                             |

Berikutnya, setelah konfigurasi pada tabel diatas selesai dilakukan maka tahap

berikutnya adalah melakukan konfigurasi *file* Snort yaitu *snort.conf* seperti pada beberapa gambar dibawah ini.

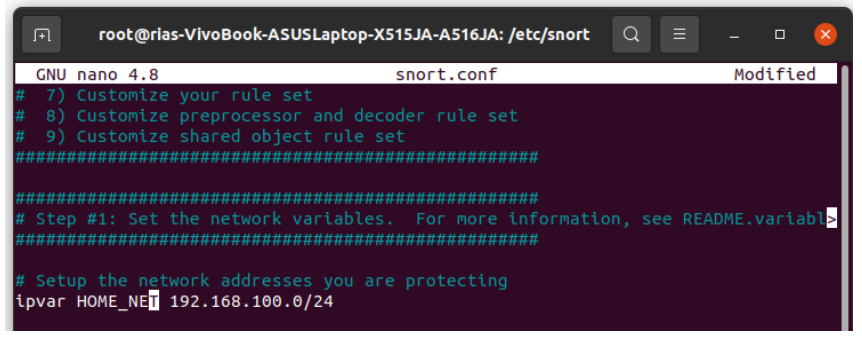

Gambarr 3.3 Konfigurasi IP Address HOME\_NET Snort

Pada *file snort.conf* di *line* 45, IP *address* pada HOME\_NET diubah menjadi 192.168.100.0/24. HOME\_NET merupakan alamat jaringan yang akan dilindungi oleh Snort IPS. Penggunaan IP *address* tersebut bertujuan untuk menjadikan Snort berjalan sebagai mode IPS dikarenakan IP *address* tersebut merupakan IP *address network.*

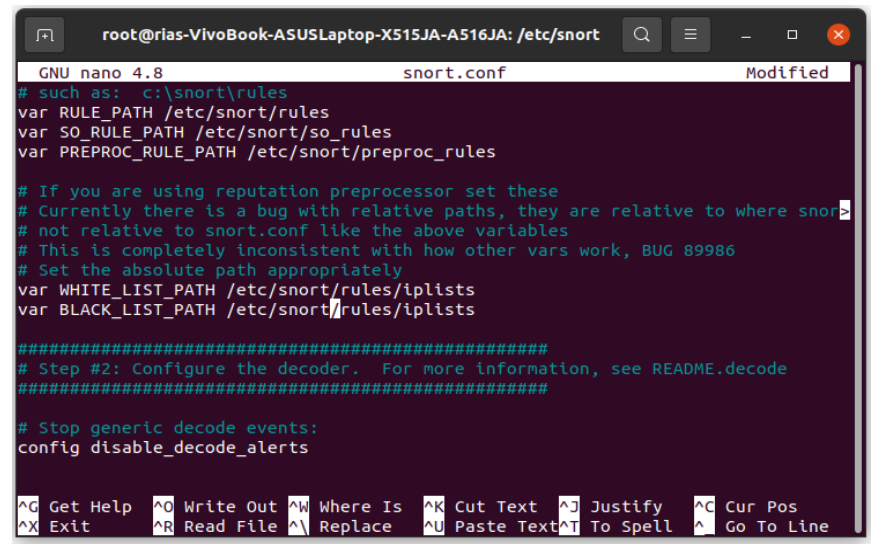

Gambar 3.4 Konfigurasi Direktori Snort

Berikutnya, melakukan konfigurasi beberapa *direktori* yang diperlukan oleh Snort seperti pada *line* 104 – 106 dan *line* 113-114 menjadi seperti pada Gambar 3.4.

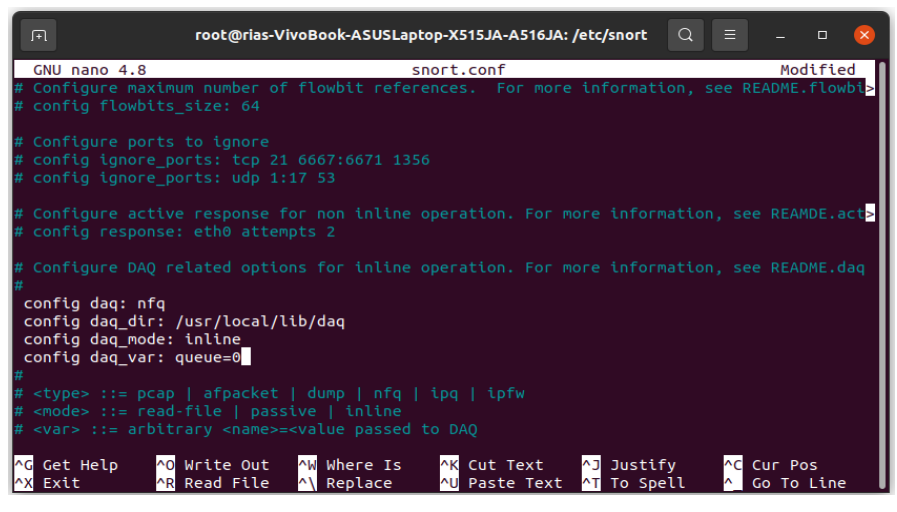

Gambar 3.5 Konfigurasi DAQ Snort

Setelah itu, melakukan konfigurasi DAQ *(Data Acquisition)* yang akan digunakan oleh Snort diantaranya jenis DAQ yang digunakan yaitu *nfq*, direktori DAQ, mode yang digunakan adalah *inline* dan *variabel* DAQ *queue=0* seperti pada gambar 3.5.

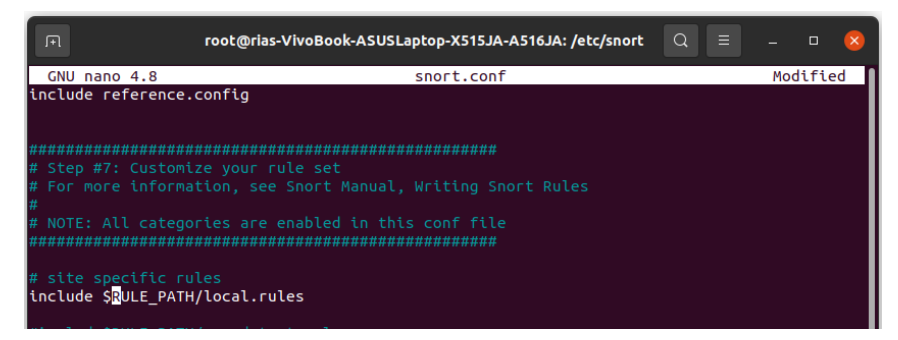

Gambar 3.6 Konfigurasi Lokasi *Rule* Snort

Kemudian, konfigurasi terakhir yang dilakukan adalah menentukan lokasi untuk *rules* yang akan digunakan oleh Snort. Untuk menetukan lokasi *rules* yang akan digunakan, dapat dilakukan dengan menghapus tanda # pada lokasi *rules* yang akan digunakan, dimana pada Gambar 3.6 lokasi file yang digunakan adalah *local.rules.* 3. Melakukan Konfigurasi *Rules* Snort

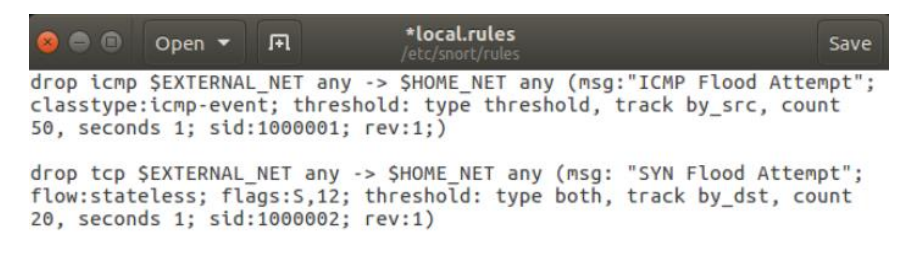

Gambar 3.7 Rules Snort

Pada Gambar 3.7 merupakan *rules* Snort yang digunakan untuk melakukan deteksi dan pencegahan yang berupa *drop* paket dari serangan ICMP *Flood* dan SYN *Flood*. Keterangan lengkap dari *rules* pada gambar diatas adalah sebagai berikut:

- 1) Drop: melakukan blok dan log paket.
- 2) icmp/tcp : protokol yang digunakan.
- 3) \$EXTERNAL\_NET : variabel IP *address* yang berisi selain IP *address* pada \$HOME\_NET.
- 4) any : semua port *number* yang digunakan.
- 5)  $\rightarrow$ : arah jalannya lalu lintas jaringan, dimana bagian sebelah kiri dari tanda merupakan sumber paket, sedangkan untuk bagian sebelah kanan dari tanda merupakan tujuan paket.
- 6) \$HOME\_NET : variabel IP *address* yang berisi alamt dari jaringan yang dilindungi.
- 7) msg : pesan yang ditampilkan ketika *rules* tersebut memenuhi kondisi yang telah ditentukan.
- 8) classtype : merupakan *keyword* untuk mengkategorikan *rules* dalam mendeteksi jenis serangan.
- 9) flow : *keyword* yang digunakan untuk memeriksa arah jalannya paket.
- *10)* flag : *keyword* yang digunakan untuk memeriksa *flag* tertentu dari paket yang menggunakan protokol TCP
- 11) threshold : *keyword* yang digunakan untuk mengatur batasan tertentu agar *rule* dapat berjalan.
- 12) sid : *keyword* yang digunakan untuk memberikan identitas unik dari setiap *rules*.
- 13) rev : *keyword* yang digunakan untuk memberikan identitas unik dari setiap revisi *rules*.
- 4. Menjalankan perintah uji coba serangan (pada laptop penyerang)

#ICMP Flood hping3 -1 – p 80 --flood –d 1450 192.168.100.154 -V #TCP SYN Flood hping3 -S –p 80 –flood -d 192.168.100.154 -V

- B. Instalasi dan Konfigurasi Suricata
- 1. Instalasi Suricata

Pada tahap instalasi Suricata memiliki tahap yang sama dengan proses instalasi Snort, yaitu diawali dengan melakukan *update* dan *upgrade* sistem Ubuntu 22.04. Setelah melakukan *update* dan *upgrade* maka tahap berikutnya melakukan instalasi *dependencies (package* dan *library)* yang dibutuhkan oleh Suricata. Jika *dependencies* telah terinstall, maka dilanjutkan dengan mengunduh dan melakukan instalasi Suricata. Untuk tahapan instalasi Suricata secara rinci, dapat dilihat pada tabel dibawah ini.

Tabel 3.4 Instalasi Suricata

```
Ssudo su
\mathfrak{D}#apt-get update -y
3
    #apt-get upgrade -y
    #apt-get install libpcre3-dbg libpcre3-dev autoconf<br>| automake libtool libpcap-dev libnet1-dev libyaml-dev
\overline{4}libjansson4 libcap-ng-dev libmagic-dev libjansson-dev
     zlib1g-dev
    #add-apt-repository ppa:oisf/suricata-stable
5
    #apt-get update -y<br>#apt-get install suricata suricata-dbg -y
\frac{6}{7}
```
2. Konfigurasi Suricata

Setelah tahap instalasi Suricata berhasil dilakukan, maka tahap berikutnya adalah

Tabel 3.5 Konfigurasi Suricata

| 1              | #cd /etc/suricata                                   |
|----------------|-----------------------------------------------------|
| $\mathfrak{D}$ | #gedit suricata.vaml                                |
|                | ---Tambahkan # pada baris 15 HOME NET:              |
|                | "[192.168.0.0/16,10.0.0.0/8,172.16.0.0/12]" menjadi |
| 3              | #HOME NET:                                          |
|                | "[192.168.0.0/16,10.                                |
|                | 0.0.0/8, 172.16.0.0/1                               |
|                | 21"                                                 |
|                | ---Hapus # pada                                     |
|                | baris 16 dan edit                                   |
|                | menjadi HOME NET:                                   |
|                | "[192.168.200.0/24]"                                |
|                | $---Ctrl + F$ , ketik                               |
|                | rule-files                                          |
|                | ---Tambahkan hapus -                                |
|                | suricata.rules                                      |
|                | menjadi -                                           |
|                | local.rules                                         |
|                | ---Di atasnya                                       |
|                | dibagian default-                                   |
|                | rule-path di ganti                                  |
|                | menjadi                                             |
|                | /etc/suricata/rules                                 |
| 4              | #cd rules                                           |
| 5              | #gedit local.rules                                  |
| 6              | #suricata -c                                        |
|                | /etc/suricata/surica                                |
|                | $tan.vam1 - q 0$                                    |
| 7              | #tail -f                                            |
|                | /var/log/suricata/fa                                |
|                | st.log                                              |

melakukan konfigurasi Suricata agar dapat berjalan dan berfungsi sebagai Suricata dengan mode *Network-*IPS. Berikut merupakan tahapan dari konfigurasi Suricata.

Berikutnya, setelah konfigurasi pada tabel diatas selesai dilakukan maka tahap berikutnya adalah melakukan konfigurasi file suricata yaitu suricata *yaml* seperti pada gambar dibawah ini.

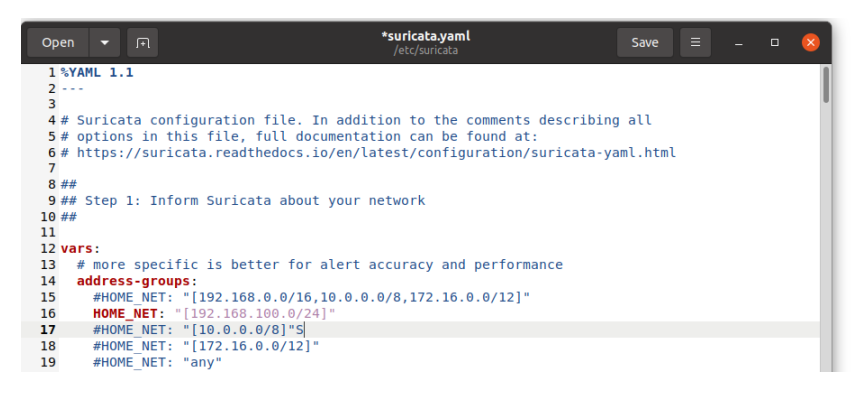

Gambar 3.8 Gambar Konigurasi IP Address HOME\_NET Suricata

Pada file *suricata.yaml* di *line* 15, IP *address* pada HOME\_NET diubah menjadi 192.168.100.0/24. HOME\_NET merupakan alamat jaringan yang akan dilindungi oleh Suricata IPS. Penggunaan IP *address* tersebut bertujuan untuk menjadikan Suricata berjalan sebagai mode NIPS dikarenakan IP *address* tersebut merupakan IP *address network.*

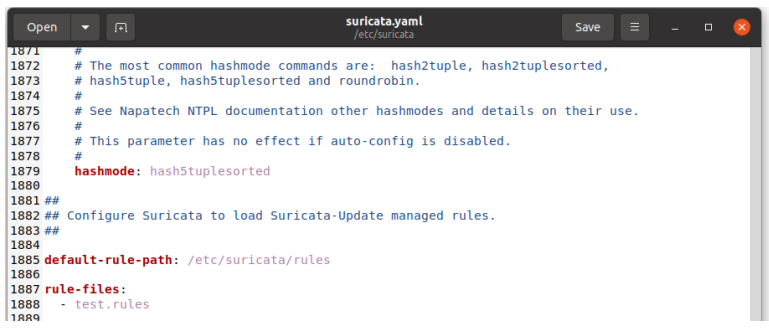

Gambar 3.9 Konfigurasi File *Rules* Suricata

Berikutnya melakukan konfigurasi untuk menentukan *file rules* yang akan digunakan oleh Suricata. Untuk menetukan *file rules* yang akan digunakan, dapat dilakukan dengan mencantumkan nama *file rules* yang digunakan pada bagian *rules-files* seperti pada Gambar 3.8.

- C. Instalasi dan Konfigurasi Zeek
	- 1. Instalasi Suricata

Pada tahap instalasi Zeek memiliki tahap yang sama dengan proses instalasi Snort dan Suricata, yaitu diawali dengan melakukan instalasi *dependencies (package* dan *library)* yang dibutuhkan oleh Zeek. Jika *dependencies* telah terinstall, maka dilanjutkan dengan mengunduh dan melakukan instalasi Zeek. Untuk tahapan instalasi Zeek secara rinci, dapat dilihat pada tabel dibawah ini.

|            | \$sudo su                                          |
|------------|----------------------------------------------------|
| $\sqrt{2}$ | #mkdir Zeek-Installation-Files                     |
| 3          | #cd Zeek-Installation-Files                        |
| 4          | #apt-get install git cmake make gcc g++ flex bison |
|            | libpcap-dev libssl-dev python-dev swig zlib1g-dev  |
| 5          | #wget https://download.zeek.org/zeek-3.0.5.tar.gz  |
| 6          | #tar -xvzf zeek-3.0.5.tar.qz                       |
| 7          | $#cd$ zeek-3.0.5                                   |
| 8          | #./configure                                       |
| 9          | #make                                              |
| 10         | #make install                                      |

Tabel 3.6 instalasi Zeek

2. Konfigurasi Zeek

Setelah tahap instalasi Zeek berhasil dilakukan, maka tahap berikutnya adalah melakukan konfigurasi Zeek, berikut merupakan tahapan dari konfigurasi Zeek.

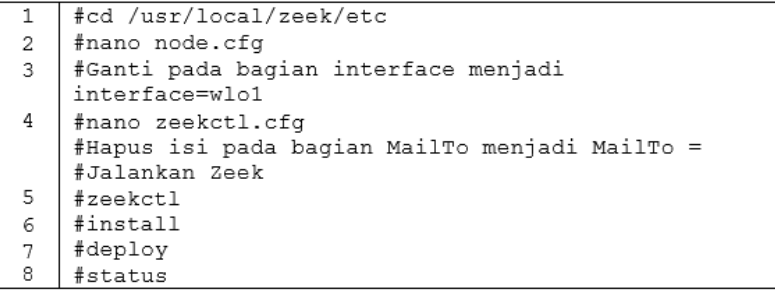

#### Tabel 3.7 Konfigurasi Zeek

Pada tahap konfigurasi Zeek bagian *line* kedua dari tabel diatas merupakan konfigurasi untuk menetukan *interface* yang akan dilakukan *scanning* oleh Zeek, dimana pada konfigurasi tersebut menggunakan enp1s0 sebagai *interface*  yang akan di*scanning* dikarenakan jaringan pada *interface* tersebut merupakan jaringan yang digunakan oleh laptop target.

### 1.2.5 MELAKUKAN PENGUJIAN SERANGAN

Dalam melakukan pengujian terhadap server yang telah dikonfigurasikan kedalam *rules Intrusion Prevention System* (IPS). Pengujian ini dilakukan dengan memberikan serangan *Distributed Denial of Service* (DDOS) melalui PC penyerang ke PC server, dengan menggunakan tiga *tools* yaitu Snort, Suricata dan Zeek. penyerangan ini dilakukan dengan *tools* yang berbeda. Serangan pertama akan dilakukan pada PC server yang telah diaktifkan oleh *tool* Snort dengan perintah IPS, kemudian setelah serangan berhasil akan terlihat apakah tool Snort dapat menampilkan peringatan pada PC server atau tidak. Setelah mengetahui hasil pengujian serangan tersebut menggunakan *tool* Snort, dilakukan pengujian dengan langkah yang sama dengan menggunakan *tool* Suricata dan Zeek pada PC server.

1. Pengujian serangan ICMP *Flood*

Dalam skenario serangan ICMP *Flood*, penyerang menggunakan *tool* hping3 untuk melakukan serangan. Setelah penyerang menyelesaikan *Scanning*, maka, IPS Snort, Suricata dan Zeek akan mendeteksi dan memblokir sesuai aturan yang ditetapkan. Pengujian ini dilakukan dengan menggunakan dua skenario, yang dimana skenario pertama adalah penyerang melakukan serangan ICMP *Flood* di server tetapi IPS Snort, Suricata dan Zeek dinonaktifkan, dan skenario kedua adalah penyerang melakukan serangan ICMP *Flood*, tetapi IPS Snort, Suricata dan Zeek diaktifkan, sehingga dapat terlihat perbandingannya. Hasil pengujian *Quality of Service* (QOS) dengan IPS Snort, Suricata dan Zeek dinonaktifkan dan dengan IPS Snort, Suricata dan Zeek diaktifkan.

| $\sqrt{1+1}$<br>root@rias: /home/rias                                                                                                    |  | $\Omega$ | $\equiv$ $\equiv$ $\equiv$ $\sim$ |  |
|----------------------------------------------------------------------------------------------------|--|----------|-----------------------------------|--|
| $rttv: 0$ ] {ICMP} 122.42.127.71 -> 192.168.100.11                                                                                                    |  |          |                                   |  |
| 01/21-19:34:32.628460 [**] [1:10000004:0] REJECT SERANGAN ICMP FLOODING(SERVER RIAS) [**] [Prio]                                                      |  |          |                                   |  |
| $rtty: 0$ {ICMP} 34.170.137.44 -> 192.168.100.11                                                                                                    |  |          |                                   |  |
| 01/21-19:34:32.628961 [**] [1:10000004:0] REJECT SERANGAN ICMP FLOODING(SERVER RIAS) [**] [Prio                                                       |  |          |                                   |  |
| rity: 0] {ICMP} 5.244.211.83 -> 192.168.100.11<br>01/21-19:34:32.629578 「**]「1:10000004:0] REJECT SERANGAN ICMP FLOODING(SERVER RIAS)「**]「Prio        |  |          |                                   |  |
| rity: 0] {ICMP} 149.79.225.132 -> 192.168.100.11                                                                                                    |  |          |                                   |  |
| 01/21-19:34:32.630156 [**] [1:10000004:0] REJECT SERANGAN ICMP FLOODING(SERVER RIAS) [**] [Prio                                                       |  |          |                                   |  |
| $rtty: 0$ {ICMP} 3.75.180.48 $\rightarrow$ 192.168.100.11                                                                                             |  |          |                                   |  |
| 01/21-19:34:32.630674 [**] [1:10000004:0] REJECT SERANGAN ICMP FLOODING(SERVER RIAS) [**] [Prio                                                       |  |          |                                   |  |
| $rtty: 0$ {ICMP} 246.42.18.23 -> 192.168.100.11                                                                                                    |  |          |                                   |  |
| 01/21-19:34:32.631187 「**]「1:10000004:0] REJECT SERANGAN ICMP FLOODING(SERVER RIAS)「**]「Prio                                                          |  |          |                                   |  |
| $rtty: 0$ {ICMP} 160.234.125.34 -> 192.168.100.11                                                                                                    |  |          |                                   |  |
| 01/21-19:34:32.631788 [**] [1:10000004:0] REJECT SERANGAN ICMP FLOODING(SERVER RIAS) [**] [Prio                                                       |  |          |                                   |  |
| $rttv: 01$ {ICMP} 49.205.49.179 -> 192.168.100.11<br>01/21-19:34:32.632746 [**] [1:10000004:0] REJECT SERANGAN ICMP FLOODING(SERVER RIAS) [**] [Prio] |  |          |                                   |  |
| $rtty: 0$ ] {ICMP} 213.97.31.65 -> 192.168.100.11                                                                                                    |  |          |                                   |  |
| 01/21-19:34:32.633257 [**] [1:10000004:0] REJECT SERANGAN ICMP FLOODING(SERVER RIAS) [**] [Prio                                                       |  |          |                                   |  |
| $rttv: 01$ {ICMP} 82.234.99.180 -> 192.168.100.11                                                                                                    |  |          |                                   |  |
| 01/21-19:34:32.633802 [**] [1:10000004:0] REJECT SERANGAN ICMP FLOODING(SERVER RIAS) [**] [Prio                                                       |  |          |                                   |  |
| $rttv: 01$ {ICMP} 163.246.115.39 -> 192.168.100.11                                                                                                    |  |          |                                   |  |
| 01/21-19:34:32.634364 [**] [1:10000004:0] REJECT SERANGAN ICMP FLOODING(SERVER RIAS) [**] [Prio                                                       |  |          |                                   |  |
| rity: 0] {ICMP} 222.39.105.193 -> 192.168.100.11                                                                                                    |  |          |                                   |  |
| 01/21-19:34:32.635060 [**] [1:10000004:0] REJECT SERANGAN ICMP FLOODING(SERVER RIAS) [**] [Prio                                                       |  |          |                                   |  |
| $rity: 01$ {ICMP} 112.193.90.205 -> 192.168.100.11<br>01/21-19:34:32.635666 [**] [1:10000004:0] REJECT SERANGAN ICMP FLOODING(SERVER RIAS) [**] [Prio |  |          |                                   |  |
| rity: 0] {ICMP} 90.8.57.202 -> 192.168.100.11                                                                                                    |  |          |                                   |  |
| 01/21-19:34:32.636256 [**] [1:10000004:0] REJECT SERANGAN ICMP FLOODING(SERVER RIAS) [**] [Prio]                                                      |  |          |                                   |  |
| rity: 0] {ICMP} 211.79.35.247 -> 192.168.100.11                                                                                                    |  |          |                                   |  |
| 01/21-19:34:32.636851 [**] [1:10000004:0] REJECT SERANGAN ICMP FLOODING(SERVER RIAS) [**] [Prio                                                       |  |          |                                   |  |
| $rity: 0$ {ICMP} 231.207.121.31 -> 192.168.100.11                                                                                                    |  |          |                                   |  |
| 01/21-19:34:32.637404 [**] [1:10000004:0] REJECT SERANGAN ICMP FLOODING(SERVER RIAS) [**] [Prio                                                       |  |          |                                   |  |
| rity: 0] {ICMP} 39.27.105.80 -> 192.168.100.11                                                                                                    |  |          |                                   |  |
| 01/21-19:34:32.637949 [**] [1:10000004:0] REJECT SERANGAN ICMP FLOODING(SERVER RIAS) [**] [Prio]                                                      |  |          |                                   |  |
| $rity: 0]$ {ICMP} 61.130.60.28 -> 192.168.100.11                                                                                                    |  |          |                                   |  |
| 01/21-19:34:32.638480 「**]「1:10000004:0]REJECT SERANGAN ICMP FLOODING(SERVER RIAS)「**]「Prio」<br>$rttv: 0$ {ICMP} 61.213.211.160 -> 192.168.100.11     |  |          |                                   |  |
|                                                                                                    |  |          |                                   |  |

Gambar 3.10 *Alert* ICMP *Flood* pada IPS Snort

Pada Gambar 3.10 ini Peringatan yang ditampilkan saat menerima serangan ICMP *Flood*, berdasarkan dengan konfigurasi di /etc/snort/rules/local.rules. Peringatan snort juga dapat dilihat dengan menjalankan perintah snort -A console –c /etc/snort/snort.conf.

| event] [Priority: 3] {ICMP} 9.158.36.38:8 -> 192.168.100.11:0                                                 |  |  |
|----------------------------------------------------------------------------------------------------|--|--|
| 01/21/2023-19:38:11.268522 [wDrop] [**] [1:100000:1] ICMP SURICATA REJECT [**] [Classification: Generic ICMP  |  |  |
| event] [Priority: 3] {ICMP} 40.137.135.180:8 -> 192.168.100.11:0                                              |  |  |
| 01/21/2023-19:38:11.269300 [wDrop] [**] [1:100000:1] ICMP SURICATA REJECT [**] [Classification: Generic ICMP  |  |  |
| event] [Priority: 3] {ICMP} 178.17.186.42:8 -> 192.168.100.11:0                                               |  |  |
| 01/21/2023-19:38:11.269831 [wDrop] [**] [1:100000:1] ICMP SURICATA REJECT [**] [Classification: Generic ICMP  |  |  |
| event] [Priority: 3] {ICMP} 84.5.27.112:8 -> 192.168.100.11:0                                                 |  |  |
| 01/21/2023-19:38:11.270936 [wDrop] [**] [1:100000:1] ICMP SURICATA REJECT [**] [Classification: Generic ICMP  |  |  |
| event] [Priority: 3] {ICMP} 44.227.151.70:8 -> 192.168.100.11:0                                               |  |  |
| 01/21/2023-19:38:11.270386 [wDrop] [**] [1:100000:1] ICMP SURICATA REJECT [**] [Classification: Generic ICMP  |  |  |
| event] [Priority: 3] {ICMP} 15.36.22.15:8 -> 192.168.100.11:0                                                 |  |  |
| 01/21/2023-19:38:11.272041 [wDrop] [**] [1:100000:1] ICMP SURICATA REJECT [**] [Classification: Generic ICMP  |  |  |
| event] [Priority: 3] {ICMP} 130.15.40.241:8 -> 192.168.100.11:0                                               |  |  |
| 01/21/2023-19:38:11.271489 [wDrop] [**] [1:100000:1] ICMP SURICATA REJECT [**] [Classification: Generic ICMP  |  |  |
| event] [Priority: 3] {ICMP} 253.63.143.117:8 -> 192.168.100.11:0                                              |  |  |
| 01/21/2023-19:38:11.278972 [WDrop] [**] [1:100000:1] ICMP SURICATA REJECT [**] [Classification: Generic ICMP  |  |  |
| event] [Priority: 3] {ICMP} 94.228.222.125:8 -> 192.168.100.11:0                                              |  |  |
| 01/21/2023-19:38:11.279489 [wDrop] [**] [1:100000:1] ICMP SURICATA REJECT [**] [Classification: Generic ICMP  |  |  |
| event] [Priority: 3] {ICMP} 42.135.111.135:8 -> 192.168.100.11:0                                              |  |  |
| 01/21/2023-19:38:11.280024 [WDrop] [**] [1:100000:1] ICMP SURICATA REJECT [**] [Classification: Generic ICMP  |  |  |
| eventl [Priority: 3] {ICMP} 91.197.198.233:8 -> 192.168.100.11:0                                              |  |  |
| 01/21/2023-19:38:11.280550 [wDrop] [**] [1:100000:1] ICMP SURICATA REJECT [**] [Classification: Generic ICMP  |  |  |
| event] [Priority: 3] {ICMP} 26.133.11.208:8 -> 192.168.100.11:0                                               |  |  |
| 01/21/2023-19:38:11.281109 [wDrop] [**] [1:100000:1] ICMP SURICATA REJECT [**] [Classification: Generic ICMP  |  |  |
| eventl [Priority: 3] {ICMP} 153.173.146.237:8 -> 192.168.100.11:0                                             |  |  |
| 01/21/2023-19:38:11.281660 [wDrop] [**] [1:100000:1] ICMP SURICATA REJECT [**] [Classification: Generic ICMP  |  |  |
| event] [Priority: 3] {ICMP} 166.40.144.100:8 -> 192.168.100.11:0                                              |  |  |
| 01/21/2023-19:38:11.282212 [WDrop] [**] [1:100000:1] ICMP SURICATA REJECT [**] [Classification: Generic ICMP  |  |  |
| eventl [Priority: 3] {ICMP} 24.250.33.164:8 -> 192.168.100.11:0                                               |  |  |
| 01/21/2023-19:38:11.282859 [wDrop] [**] [1:100000:1] ICMP SURICATA REJECT [**] [Classification: Generic ICMP  |  |  |
| event] [Priority: 3] {ICMP} 135.243.50.87:8 -> 192.168.100.11:0                                               |  |  |
| 01/21/2023-19:38:11.283415 [wDrop] [**] [1:100000:1] ICMP SURICATA REJECT [**] [Classification: Generic ICMP  |  |  |
| event] [Priority: 3] {ICMP} 19.15.91.233:8 -> 192.168.100.11:0                                                |  |  |
| 01/21/2023-19:38:11.283965 [wDrop] [**] [1:100000:1] ICMP SURICATA REJECT [**] [Classification: Generic ICMP  |  |  |
| event] [Priority: 3] {ICMP} 184.25.156.245:8 -> 192.168.100.11:0                                              |  |  |
| 01/21/2023-19:38:11.284516 [wDrop] [**] [1:100000:1] ICMP SURICATA REJECT [**] [Classification: Generic ICMP, |  |  |
| event] [Priority: 3] {ICMP} 108.132.193.99:8 -> 192.168.100.11:0                                              |  |  |

Gambar 3.11 *Alert* ICMP *Flood* pada IPS Suricata

Pada Gambar 3.11 Suricata dapat menampilkan peringatan ketika serangan ICMP *Flood* mencoba masuk kedalam server. *Alert* yang berjalan di Suricata mengikuti konfigurasi yang sudah diatur di direktori /etc/suricata/rules/local.rules. Alert yang muncul pada Suricata dapat dilihat dengan menjalankan perintah tail –f /var/log/suricata/fast.log.

| 回                                    |                                           | root@rlas: /home/rlas/zeek/checked/lcmp     |   | $\alpha$  <br>$\equiv$ | $-$      | $\Box$         | $\boldsymbol{\times}$ |
|--------------------------------------|-------------------------------------------|---------------------------------------------|---|------------------------|----------|----------------|-----------------------|
| root@rias:/opt/zeek/etc              | root@rias:/home/rias                      | root@rias:/home/rias                        |   | rias@rias: ~           |          | $\times$       | $\checkmark$          |
| 674393394.726236                     | 3<br>192.168.100.11                       | 111.59.147.67<br>з                          |   | 1                      | 56       | 00             |                       |
| 674393394.726259                     | 3<br>192.168.100.11                       | 3<br>180.237.83.203                         |   | 1                      | 56       | 00             |                       |
| 674393394.726281                     | 192.168.100.11<br>3                       | 218.65.89.130<br>$\overline{\mathbf{3}}$    |   | $\mathbf{1}$           | 56       | 00             |                       |
| 674393394.726291                     | з<br>192.168.100.11                       | 3<br>21.134.53.181                          |   | ı,                     | 56       | 00             |                       |
| 674393374.872638                     | $\mathbf{R}$<br>61.98.139.45              | 192.168.100.11<br>$\bullet$                 |   | $\mathbf{1}$           | 2B       | 128            |                       |
| 674393394.726825                     | 8<br>98.80.232.231                        | $\bullet$<br>192.168.100.11                 | ٠ | $\mathbf{1}$           | 28       | 128            |                       |
| 674393377.492707                     | 235.192.156.192<br>-8                     | $\bullet$<br>192.168.100.11                 |   | 1                      | 28       | 00             |                       |
| 674393394.728430                     | 8<br>204.237.206.121                      | $\bullet$<br>192.168.100.11                 |   | $\mathbf{1}$           | 2B       | 128            |                       |
| 674393381.724882                     | 8<br>208.186.45.165                       | 192.168.100.11<br>o                         |   | $\mathbf{1}$           | 28       | 128            |                       |
| 674393394.729694                     | 193.64.95.153<br>8                        | 192.168.100.11<br>$\bullet$                 |   | 1                      | 28       | 128            |                       |
| 674393404.279186                     | 8<br>3.94.158.180                         | 192.168.100.11<br>$\bullet$                 |   | $\mathbf{1}$           | 28       | 128            |                       |
| 674393394.753986                     | 8<br>194.50.24.195                        | 192.168.100.11<br>$\bullet$                 |   | ä,                     | 28       | 128            |                       |
| 674393394.755087                     | $\mathbf{a}$<br>74.163.57.17              | $\bullet$<br>192.168.100.11                 | ٠ | $\mathbf{1}$           | 2B       | 128            |                       |
| 674393377.935605                     | 8<br>155.124.129.61                       | $\bullet$<br>192.168.100.11                 |   | $\mathbf{1}$           | 28       | 128            |                       |
| 674393396.244011                     | 8<br>60.227.78.29                         | $\bullet$<br>192.168.100.11                 |   | $\mathbf{1}$           | 28       | 128            |                       |
| 674393382.581383                     | 3<br>192.168.100.11                       | 40.229.181.251<br>3                         |   | $\mathbf{1}$           | 56       | 00             |                       |
| 674393374.387115                     | з<br>192.168.100.11                       | 3<br>230.251.61.161                         |   | $\mathbf{1}$           | 56       | 00             |                       |
| 674393394.756171                     | 145.2.205.20<br>$\mathbf{a}$              | $\bullet$<br>192.168.100.11                 |   | $\mathbf{1}$           | 2B       | 128            |                       |
| 674393405.892396                     | 3<br>192.168.100.11                       | 3<br>62.247.187.156                         |   | $\mathbf{1}$           | 56       | 00             |                       |
| 674393394.757298                     | $\overline{\mathbf{3}}$<br>192.168.100.11 | 3<br>146.4.97.63                            | ٠ | 1                      | 56       | 00             |                       |
| 674393394.757465                     | з<br>192.168.100.11                       | з<br>60.170.134.32                          |   | $\mathbf{1}$           | 56       | 00             |                       |
| 674393382.540744                     | з<br>192.168.100.11                       | 3<br>104.63.46.201                          |   | $\mathbf{1}$           | 56       | 00             |                       |
| 674393394.757513                     | з<br>192.168.100.11                       | 103.204.252.247<br>3                        | ٠ | $\mathbf{1}$           | 56       | 0 <sup>o</sup> |                       |
| 674393394.757535                     | 3<br>192.168.100.11                       | 3<br>69.91.66.84                            |   | $\mathbf{1}$           | 56       | 00             |                       |
| 674393399.834253                     | 192.168.100.11<br>3                       | 94.192.246.78<br>3                          |   | 1<br>$\mathbf{1}$      | 56       | 00             |                       |
| 674393394.757559                     | з<br>192.168.100.11                       | з<br>51.65.167.238                          | ٠ | $\mathbf{1}$           | 56       | 00             |                       |
| 674393406.954540<br>674393394.757582 | 192.168.100.11<br>3<br>3                  | 167.109.197.15<br>3<br>3                    |   | 1                      | 56<br>56 | 00             |                       |
| 674393409.281887                     | 192.168.100.11<br>8<br>56.165.195.87      | 97.39.26.144<br>$\bullet$<br>192.168.100.11 |   | 1                      | 28       | 00<br>128      |                       |
| 674393406.836479                     | 149.180.131.225<br>-8                     | 192.168.100.11<br>$\bullet$                 | ٠ | $\mathbf{1}$           | 28       | 128            |                       |
| 674393394.757606                     | з<br>192.168.100.11                       | 3<br>226.252.134.252                        |   | 1                      | 56       | 00             |                       |
| 674393398.955664                     | 192.168.100.11<br>з                       | 230.230.173.195<br>з                        |   | $\mathbf{1}$           | 56       | 00             |                       |
| 674393394.757627                     | $\mathbf{a}$<br>192.168.100.11            | 214.57.27.139<br>$\overline{\mathbf{3}}$    |   | 1                      | 56       | 00             |                       |
| 674393394.757673                     | $\overline{\mathbf{3}}$<br>192.168.100.11 | 24.251.243.20<br>3                          | ٠ | $\mathbf{1}$           | 56       | 00             |                       |
| 674393404.879499                     | 192.168.100.11<br>3                       | 153.3.49.59<br>3                            |   | $\mathbf{1}$           | 56       | 00             |                       |
| 674393394.757699                     | з<br>192.168.100.11                       | 119.129.224.214 3                           |   | 1                      | 56       | 00             |                       |
| 674393406.030168                     | 8<br>134.246.92.195                       | 192.168.100.11<br>$\bullet$                 | ÷ | 1                      | 28       | 128            |                       |
| 674393394.757721                     | 3<br>192.168.100.11                       | -3<br>129.153.214.126                       |   | 1                      | 56       | 00             |                       |
| 674393378.406766                     | 8<br>121.78.186.108                       | 192.168.100.11<br>$\bullet$                 |   | 1                      | 28       | 128            |                       |
| 674393394.757768                     | 3<br>192.168.100.11                       | 176.136.173.53<br>3                         |   | $\mathbf{1}$           | 56       | 00             |                       |
| 674393398.699843                     | $\mathbf{a}$<br>154.251.204.57            | 192.168.100.11<br>o                         |   | ä,                     | 28       | 128            |                       |
| 674393394.757812                     | 192.168.100.11<br>з                       | 128.105.219.150<br>-3                       |   | 1                      | 56       | 00             |                       |
| 674393394.757858                     | 3<br>192.168.100.11                       | 224.27.203.119<br>з                         |   | $\mathbf{1}$           | 56       | 00             |                       |
| 674393406.907610                     | 3<br>192.168.100.11                       | 75.95.141.57<br>3                           |   | 1                      | 56       | 00             |                       |
| 674393394.758047                     | 3<br>192.168.100.11                       | 3<br>172.234.26.238                         |   | $\mathbf{1}$           | 56       | 00             |                       |
| 674393394.758071                     | 3<br>192.168.100.11                       | 3<br>39.103.203.204                         |   | 1                      | 56       | 00             |                       |
| 674393394.758094                     | 3<br>192.168.100.11                       | 63.125.209.115<br>3                         |   | 1                      | 56       | 00             |                       |
| 674393394.758116                     | 3<br>192.168.100.11                       | 3<br>38.178.137.196                         |   | $\mathbf{1}$           | 56       | 00             |                       |
| 674393377.294408                     | 192.168.100.11<br>з                       | 174.163.231.174<br>-3                       |   | 1                      | 56       | 0 <sup>o</sup> |                       |
| 674393379.564983                     | 8<br>186.197.34.208                       | 192.168.100.11<br>$\bullet$                 |   | $\mathbf{1}$           | 28       | 128            |                       |
| 674393394.758191                     | 3<br>192.168.100.11                       | 237.204.224.254 3                           |   | 1                      | 56       | 00             |                       |

Gambar 3.12 *Alert* ICMP *Flood* pada IPS Zeek

Pada Gambar 3.12 Zeek memiliki layar peringatan saat serangan ICMP *Flood* mencoba masuk kedalam server. Peringatan yang ditampilkan di Zeek mematuhi aturan yang sesuai dengan *rules* Zeek. Untuk menampilkan peringatan, server harus menjalankan perintah zeek-cut ts id.orig\_h id.orig\_p id.resp h id.resp p protoconn state history orig pkts orig ip bytes resp pkts

resp ip bytes < conn.log.

2. Pengujian Serangan SYN *Flood*

pada Saat mencoba serangan SYN *Flood*, penyerang menggunakan alat Hping3 yang diunduh dan diinstal di Ubuntu 22.04. Cara kerja serangan ini adalah dengan mengirimkan sebanyak mungkin paket SYN ke server target atau teknik ini disebut *flooding* dimana penyerang membanjiri server dengan paket SYN. Serangan ini diuji menggunakan dua skenario, skenario pertama adalah penyerang mengirim paket SYN *Flood* ke server tetapi IPS Snort, Suricata dan Zeek tidak aktif, dan skenario kedua adalah penyerang melakukan serangan SYN Flood yang terdeteksi oleh Snort, Suricata dan Zeek.

| 间                                                                                                    | root@rias: /home/rias | Q. |  | $\equiv$ $\equiv$ $\Box$ $\times$ |
|----------------------------------------------------------------------------------------------------|-----------------------|----|--|-----------------------------------|
| ity: 0] {TCP} 209.15.59.4:1720 -> 192.168.100.11:80<br>01/21-19:34:49.318925 [**] [1:10000006:2] REJECT SERANGAN SYN FLOODING(SERVER RIAS) [**] [Prior    |                       |    |  |                                   |
| ity: 0] {TCP} 78.41.110.240:1723 -> 192.168.100.11:80                                                                                                    |                       |    |  |                                   |
| 01/21-19:34:49.318941 [**] [1:10000006:2] REJECT SERANGAN SYN FLOODING(SERVER RIAS) [**] [Prior                                                           |                       |    |  |                                   |
| ity: 0] {TCP} 238.35.228.239:1709 -> 192.168.100.11:80<br>01/21-19:34:49.318941 [**] [1:10000006:2] REJECT SERANGAN SYN FLOODING(SERVER RIAS) [**] [Prior |                       |    |  |                                   |
| ity: 0] {TCP} 163.216.37.56:1714 -> 192.168.100.11:80                                                                                                    |                       |    |  |                                   |
| 01/21-19:34:49.318925 [**] [1:10000006:2] REJECT SERANGAN SYN FLOODING(SERVER RIAS) [**] [Prior                                                           |                       |    |  |                                   |
| ity: 0] {TCP} 83.56.183.221:1724 -> 192.168.100.11:80                                                                                                    |                       |    |  |                                   |
| 01/21-19:34:49.318941 [**] [1:10000006:2] REJECT SERANGAN SYN FLOODING(SERVER RIAS) [**] [Prior                                                           |                       |    |  |                                   |
| ity: 0] {TCP} 35.98.100.127:1717 -> 192.168.100.11:80                                                                                                    |                       |    |  |                                   |
| 01/21-19:34:49.318925 [**] [1:10000006:2] REJECT SERANGAN SYN FLOODING(SERVER RIAS) [**] [Prior<br>ity: 0] {TCP} 196.253.110.85:1728 -> 192.168.100.11:80 |                       |    |  |                                   |
| 01/21-19:34:49.318941 [**] [1:10000006:2] REJECT SERANGAN SYN FLOODING(SERVER RIAS) [**] [Prior                                                           |                       |    |  |                                   |
| ity: 0] {TCP} 203.100.119.51:1719 -> 192.168.100.11:80                                                                                                    |                       |    |  |                                   |
| 01/21-19:34:49.318941 [**] [1:10000006:2] REJECT SERANGAN SYN FLOODING(SERVER RIAS) [**] [Prior                                                           |                       |    |  |                                   |
| ity: 0] {TCP} 70.102.193.125:1722 -> 192.168.100.11:80                                                                                                    |                       |    |  |                                   |
| 01/21-19:34:49.318941 [**] [1:10000006:2] REJECT SERANGAN SYN FLOODING(SERVER RIAS) [**] [Prior                                                           |                       |    |  |                                   |
| ity: 0] {TCP} 205.4.42.41:1729 -> 192.168.100.11:80<br>01/21-19:34:49.318941 [**] [1:10000006:2] REJECT SERANGAN SYN FLOODING(SERVER RIAS) [**] [Prior    |                       |    |  |                                   |
| ity: 0] {TCP} 238.178.59.148:1733 -> 192.168.100.11:80                                                                                                    |                       |    |  |                                   |
| 01/21-19:34:49.318985 [**] [1:10000006:2] REJECT SERANGAN SYN FLOODING(SERVER RIAS) [**] [Prior                                                           |                       |    |  |                                   |
| ity: 0] {TCP} 198.149.129.141:1705 -> 192.168.100.11:80                                                                                                   |                       |    |  |                                   |
| 01/21-19:34:49.318985 [**] [1:10000006:2] REJECT SERANGAN SYN FLOODING(SERVER RIAS) [**] [Prior                                                           |                       |    |  |                                   |
| ity: 0] {TCP} 161.220.141.19:1734 -> 192.168.100.11:80                                                                                                    |                       |    |  |                                   |
| 01/21-19:34:49.318985 [**] [1:10000006:2] REJECT SERANGAN SYN FLOODING(SERVER RIAS) [**] [Prior                                                           |                       |    |  |                                   |
| ity: 0] {TCP} 81.178.238.93:1707 -> 192.168.100.11:80<br>01/21-19:34:49.318985 [**] [1:10000006:2] REJECT SERANGAN SYN FLOODING(SERVER RIAS) [**] [Prior  |                       |    |  |                                   |
| ity: 0] {TCP} 56.110.84.149:1735 -> 192.168.100.11:80                                                                                                    |                       |    |  |                                   |
| 01/21-19:34:49.318985 [**] [1:10000006:2] REJECT SERANGAN SYN FLOODING(SERVER RIAS) [**] [Prior                                                           |                       |    |  |                                   |
| ity: 0] {TCP} 209.209.184.61:1715 -> 192.168.100.11:80                                                                                                    |                       |    |  |                                   |
| 01/21-19:34:49.318985 [**] [1:10000006:2] REJECT SERANGAN SYN FLOODING(SERVER RIAS) [**] [Prior                                                           |                       |    |  |                                   |
| ity: 0] {TCP} 202.206.6.11:1727 -> 192.168.100.11:80                                                                                                    |                       |    |  |                                   |
| 01/21-19:34:49.318985 [**] [1:10000006:2] REJECT SERANGAN SYN FLOODING(SERVER RIAS) [**] [Prior<br>ity: 0] {TCP} 11.224.83.166:1730 -> 192.168.100.11:80  |                       |    |  |                                   |
| 01/21-19:34:49.319011 [**] [1:10000006:2] REJECT SERANGAN SYN FLOODING(SERVER RIAS) [**] [Prior,                                                          |                       |    |  |                                   |
| ity: 0] {TCP} 240.240.75.9:1708 -> 192.168.100.11:80                                                                                                    |                       |    |  |                                   |
|                                                                                                    |                       |    |  |                                   |

Gambar 3.13 *Alert* SYN *Flood* pada IPS Snort

Pada Gambar 3.13 terlihat Snort dapat menampilkan peringatan saat menerima *signature* yang sesuai dengan aturan atau perintah *rules* yaitu serangan SYN *Flood* terdeteksi, yang berarti Snort dapat mengirimkan peringatan ketika serangan SYN *Flood* terjadi di server dengan pesan di notifikasi. seperti yang dipersyaratkan oleh *rules*.

| 回                                                                                                    | root@rias:/home/rias |  | $Q \equiv - D \times 1$ |
|----------------------------------------------------------------------------------------------------|----------------------|--|-------------------------|
| ity: 0] {TCP} 209.15.59.4:1720 -> 192.168.100.11:80                                                                                                    |                      |  |                         |
| 01/21-19:34:49.318925 [**] [1:10000006:2] REJECT SERANGAN SYN FLOODING(SERVER RIAS) [**] [Prior                                                           |                      |  |                         |
| ity: 0] {TCP} 78.41.110.240:1723 -> 192.168.100.11:80                                                                                                    |                      |  |                         |
| 01/21-19:34:49.318941 [**] [1:10000006:2] REJECT SERANGAN SYN FLOODING(SERVER RIAS) [**] [Prior                                                           |                      |  |                         |
| ity: 0] {TCP} 238.35.228.239:1709 -> 192.168.100.11:80                                                                                                    |                      |  |                         |
| 01/21-19:34:49.318941 [**] [1:10000006:2] REJECT SERANGAN SYN FLOODING(SERVER RIAS) [**] [Prior<br>ity: 0] {TCP} 163.216.37.56:1714 -> 192.168.100.11:80  |                      |  |                         |
| 01/21-19:34:49.318925 [**] [1:10000006:2] REJECT SERANGAN SYN FLOODING(SERVER RIAS) [**] [Prior                                                           |                      |  |                         |
| ity: 0] {TCP} 83.56.183.221:1724 -> 192.168.100.11:80                                                                                                    |                      |  |                         |
| 01/21-19:34:49.318941 [**] [1:10000006:2] REJECT SERANGAN SYN FLOODING(SERVER RIAS) [**] [Prior                                                           |                      |  |                         |
| itv: 01 {TCP} 35.98.100.127:1717 -> 192.168.100.11:80                                                                                                    |                      |  |                         |
| 01/21-19:34:49.318925 [**] [1:10000006:2] REJECT SERANGAN SYN FLOODING(SERVER RIAS) [**] [Prior                                                           |                      |  |                         |
| ity: 0] {TCP} 196.253.110.85:1728 -> 192.168.100.11:80                                                                                                    |                      |  |                         |
| 01/21-19:34:49.318941 [**] [1:10000006:2] REJECT SERANGAN SYN FLOODING(SERVER RIAS) [**] [Prior                                                           |                      |  |                         |
| ity: 0] {TCP} 203.100.119.51:1719 -> 192.168.100.11:80                                                                                                    |                      |  |                         |
| 01/21-19:34:49.318941 [**] [1:10000006:2] REJECT SERANGAN SYN FLOODING(SERVER RIAS) [**] [Prior                                                           |                      |  |                         |
| ity: 0] {TCP} 70.102.193.125:1722 -> 192.168.100.11:80<br>01/21-19:34:49.318941 [**] [1:10000006:2] REJECT SERANGAN SYN FLOODING(SERVER RIAS) [**] [Prior |                      |  |                         |
| ity: 0] {TCP} 205.4.42.41:1729 -> 192.168.100.11:80                                                                                                    |                      |  |                         |
| 01/21-19:34:49.318941 [**] [1:10000006:2] REJECT SERANGAN SYN FLOODING(SERVER RIAS) [**] [Prior                                                           |                      |  |                         |
| ity: 0] {TCP} 238.178.59.148:1733 -> 192.168.100.11:80                                                                                                    |                      |  |                         |
| 01/21-19:34:49.318985 [**] [1:10000006:2] REJECT SERANGAN SYN FLOODING(SERVER RIAS) [**] [Prior                                                           |                      |  |                         |
| ity: 0] {TCP} 198.149.129.141:1705 -> 192.168.100.11:80                                                                                                   |                      |  |                         |
| 01/21-19:34:49.318985 [**] [1:10000006:2] REJECT SERANGAN SYN FLOODING(SERVER RIAS) [**] [Prior                                                           |                      |  |                         |
| ity: 0] {TCP} 161.220.141.19:1734 -> 192.168.100.11:80                                                                                                    |                      |  |                         |
| 01/21-19:34:49.318985 [**] [1:10000006:2] REJECT SERANGAN SYN FLOODING(SERVER RIAS) [**] [Prior                                                           |                      |  |                         |
| ity: 0] {TCP} 81.178.238.93:1707 -> 192.168.100.11:80                                                                                                    |                      |  |                         |
| 01/21-19:34:49.318985 [**] [1:10000006:2] REJECT SERANGAN SYN FLOODING(SERVER RIAS) [**] [Prior<br>ity: 0] {TCP} 56.110.84.149:1735 -> 192.168.100.11:80  |                      |  |                         |
| 01/21-19:34:49.318985 [**] [1:10000006:2] REJECT SERANGAN SYN FLOODING(SERVER RIAS) [**] [Prior                                                           |                      |  |                         |
| ity: 0] {TCP} 209.209.184.61:1715 -> 192.168.100.11:80                                                                                                    |                      |  |                         |
| 01/21-19:34:49.318985 [**] [1:10000006:2] REJECT SERANGAN SYN FLOODING(SERVER RIAS) [**] [Prior                                                           |                      |  |                         |
| ity: 0] {TCP} 202.206.6.11:1727 -> 192.168.100.11:80                                                                                                    |                      |  |                         |
| 01/21-19:34:49.318985 [**] [1:10000006:2] REJECT SERANGAN SYN FLOODING(SERVER RIAS) [**] [Prior                                                           |                      |  |                         |
| ity: 0] {TCP} 11.224.83.166:1730 -> 192.168.100.11:80                                                                                                    |                      |  |                         |
| 01/21-19:34:49.319011 [**] [1:10000006:2] REJECT SERANGAN SYN FLOODING(SERVER RIAS) [**] [Prior,                                                          |                      |  |                         |
| ity: 0] {TCP} 240.240.75.9:1708 -> 192.168.100.11:80                                                                                                    |                      |  |                         |
| II I                                                                                                    |                      |  |                         |

Gambar 3.14 *Alert* SYN *Flood* pada IPS Suricata

PadaGambar 3.14 terdapat tampilan *alert* pada saat ada serangan SYN *flooding* masuk kedalam server. *Alert* yang diberikan pada Suricata sesuai dengan rules. Untuk melihat *alert* maka server harus menjalankan perintah untuk melihat log aktivitas pada terminal dengan perintah tail –f /var/log/suricata/fast.log.

| $F = 1$                                |                                  |                | root@rias: /home/rias/zeek/checked/syn |                      |                                        |        | $\alpha$ | $\blacksquare$<br>$\sim$   | $\Box$ |
|----------------------------------------|----------------------------------|----------------|----------------------------------------|----------------------|----------------------------------------|--------|----------|----------------------------|--------|
|                                        | root@rias:/opt/zeek/etc          |                |                                        |                      | root@rias: /home/rias/zeek/checked/syn |        |          |                            |        |
| 1674393619.193761                      | 53.195.160.61                    | в              | 192.168.100.11                         | $\theta$             |                                        | 1      | 28       | 1,28                       |        |
| 1674393619.194239                      | 36.14.60.124                     | ٠              | 192.168.100.11                         | $\bullet$            |                                        | л      | 28       | 1, 28                      |        |
| 1674393619.196840                      | 207.219.24.82                    | $\blacksquare$ | 192.168.100.11                         | $\bullet$            |                                        | s,     | 20       | x<br>20                    |        |
| 1674393623.650933                      | 17.230.17.224                    | в              | 192.168.100.11                         | $\bullet$            |                                        | п      | 28       | o<br>$\circ$               |        |
| 1674393638.545402                      | 50.24.45.92                      | в              | 192.168.100.11                         | $\bullet$            |                                        | ٠      | 28       | o<br>$\bullet$             |        |
| 1674393635.623032                      | 253.114.123.182                  | <b>49988</b>   | 192.168.100.11                         | n <sub>o</sub>       | r                                      | f.     | 46       | ٠<br>46                    |        |
| 1674393638.092383                      | 192.168.100.11                   | з              | 214.46.134.210                         | л                    |                                        | 1      | 56       | õ<br>$\bullet$             |        |
| 1674393624.527361                      | 206.53.27.17                     | в              | 192.168.160.11                         | $\mathbf{\circ}$     |                                        | п      | 28       | ×.<br>28                   |        |
| 1674393619.197479                      | 63.65.166.235                    | $\mathbf{a}$   | 192.168.100.11                         | ۰                    |                                        | ٥      | 20       | 1<br>28                    |        |
| 1674393622.904973                      | 192.168.100.11                   | э              | 159.14.161.219                         | я                    |                                        | f.     | 56       | o<br>$\bullet$             |        |
| 1674393622.999222                      | 174.75.62.220                    | ٠              | 192.168.100.11                         | $\bullet$            |                                        | 1      | 28       | ø<br>$\bullet$             |        |
| 1674393619.199129                      | 46.13.21.201                     | ٠              | 192.168.100.11                         | ۰                    |                                        | п      | 20       | ä.<br>28                   |        |
| 1674393637.682809                      | 194.82.154.121                   | в              | 192.168.100.11                         | $\bullet$            |                                        | а      | 28       | ø<br>$\bullet$             |        |
| 1674393632.622031                      | 228.81.13.47                     | a              | 192.168.100.11                         | $\ddot{\phantom{1}}$ |                                        | а      | 28       | ō<br>$\bullet$             |        |
| 1674393623.383318                      | 152.125.170.240                  | $\sim$         | 192.168.100.11                         | ۰                    |                                        | п      | 28       | 1.<br>20                   |        |
| 1674393636.936906                      | 156.155.204.219                  | $\cdot$        | 192.168.100.11                         | $\bullet$            |                                        | п      | 2B       | ö<br>$\bullet$             |        |
| 1674393624.428499                      | 167.129.190.53                   | $\mathbf{a}$   | 192.168.100.11                         | $\bullet$            |                                        | л      | 28       | x<br>20                    |        |
| 1674393614.306939                      | 192.168.100.11                   | э              | 74.155.209.8                           | э                    |                                        | 3      | 56       | ۰<br>$\bullet$             |        |
| 1674393617.842698                      | 251.162.157.100 8                |                | 192.168.100.11                         | $\bullet$            |                                        | х      | 20       | х.<br>28                   |        |
| 1674393617.518454                      | 173.46.198.3                     | ٠              | 192.168.100.11                         | ۰                    |                                        | п      | 20       | ı.<br>2B                   |        |
| 1674393623.792744                      | 118.13.00.0                      | n<br>з         | 192.168.100.11                         | $\circ$<br>э         |                                        | а<br>1 | 20<br>56 | a.<br>20<br>õ<br>$\bullet$ |        |
| 1674393621.946964<br>1674393633.051855 | 192.168.100.11<br>121.121.17.138 | в              | 53.50.45.124<br>192.168.100.11         | $\bullet$            |                                        | п      | 28       | 28<br>п.                   |        |
| 1674393617.026416                      | 17.27.61.53                      | ٠              | 192.168.100.11                         | $\bullet$            |                                        | а      | 20       | a.<br>28                   |        |
| 1674393623.677063                      | 40.131.131.246                   | $\blacksquare$ | 192.168.100.11                         | $\circ$              |                                        | 1      | 28       | ۰<br>$\circ$               |        |
| 1674393627.185677                      | 121.190.56.129                   | ٠              | 192.168.100.11                         | $\bullet$            |                                        | g,     | 28       | 28<br>1                    |        |
| 1674393621.867664                      | 39.196.56.198                    | ٠              | 192.168.100.11                         | ۰                    |                                        | ٠      | 28       | o.<br>$\bullet$            |        |
| 1674393617.420659                      | 192.168.100.11                   | э              | 8.92.167.138                           | з                    |                                        | ٠      | 56       | $\bullet$<br>$\bullet$     |        |
| 1674393619.224058                      | 143.50.17.118                    | n              | 192.168.100.11                         | $\ddot{\phantom{a}}$ |                                        | ı.     | 2B       | 1<br>28                    |        |
| 1674393619.224656                      | 234.91.228.82                    | n              | 192.168.100.11                         | $\bullet$            |                                        | ä,     | 2B       | ۰<br>$\bullet$             |        |
| 1674393619.866042                      | 201.195.129.45                   | $\mathbf{a}$   | 192.168.160.11                         | $\bullet$            |                                        | п      | 20       | a.<br>2B                   |        |
| 1674393635.300985                      | 196.185.88.183                   | 28624          | 192.168.100.11                         | 0 <sub>0</sub>       | r                                      | а      | 46       | ٠<br>40                    |        |
| 1674393619.225245                      | 165.234.98.61                    | в              | 192.168.100.11                         | ۰                    |                                        | 3      | 2B       | ٠<br>28                    |        |
| 1674393619.225787                      | 153.175.149.214                  | $\blacksquare$ | 192.168.168.11                         | $\bullet$            |                                        | л      | 20       | a.<br>28                   |        |
| 1674393622.716717                      | 57.121.21.54                     | n              | 192.168.100.11                         | $\bullet$            |                                        | л      | 20       | o<br>$\bullet$             |        |
| 1674393619.226328                      | 210.99.26.167                    | ٠              | 192.168.100.11                         | $\bullet$            |                                        | п      | 28       | п.<br>20                   |        |
| 1674393624.302977                      | 126.201.15.104                   | ×              | 192.168.100.11                         | $\bullet$            |                                        | 1      | 2B       | 2<br>28                    |        |
| 1674393636.609625                      | 84.48.22.103                     | 41547          | 192.168.100.11                         | 86                   | r                                      | п      | 46       | ı<br>46                    |        |
| 1674393626.422293                      | 187.226.198.167                  | $\mathbf{a}$   | 192.168.100.11                         | $\bullet$            |                                        | ٠      | 28       | ۰<br>$\bullet$             |        |
| 1674393619.228801                      | 44.187.156.81                    | s              | 192.168.100.11                         | $\bullet$            |                                        | л      | 28       | 1<br>28                    |        |
| 1674393619.229337                      | 235.95.174.44                    | $\blacksquare$ | 192.168.100.11                         | $\bullet$            |                                        | х      | 28       | ۰<br>$\bullet$             |        |
| 1674393619.229888                      | 82.139.200.45                    | $\blacksquare$ | 192.168.100.11                         | $\bullet$            |                                        | ٠      | 28       | x<br>20                    |        |
| 1674393619.230479                      | 119.50.95.109                    | n              | 192.168.100.11                         | $\bullet$            |                                        | ٠      | 28       | a.<br>28                   |        |
| 1674393618.645559                      | 19.198.56.152                    | в              | 192.168.160.11                         | $\bullet$            |                                        | п      | 28       | a.<br>28                   |        |
| 1674393619.230998                      | 47.235.138.149                   | n              | 192.168.100.11                         | $\bullet$            |                                        | 3      | 28       | 28<br>ı                    |        |
| 1674393617.419517                      | 108.118.204.174                  | $\mathbf{a}$   | 192.168.160.11                         | $\bullet$            |                                        | л      | 2B       | ı<br>2B                    |        |
| 1674393616.617161                      | 56.134.253.62                    | B              | 192.168.100.11                         | $\bullet$            |                                        | п      | 28       | 1<br>28                    |        |
| 1674393619.232095                      | 53.86.27.121                     | $\blacksquare$ | 192.168.100.11                         | $\bullet$            |                                        | s,     | 2B       | 2B<br>٠                    |        |
| 1674393616.816123                      | 162.214.200.3                    | ٠              | 192.168.100.11                         | $\bullet$            |                                        | f.     | 28       | 28<br>x                    |        |
| 1674393627.418949                      | 192.168.100.11                   | э              | 103.32.210.104                         | э                    |                                        |        | 56       | ۰<br>$\bullet$             |        |
| 1674393619.283386                      | 192.168.100.11                   | а              | 208.243.21.205                         | э                    |                                        |        | 56       | ۰<br>۰                     |        |
| 1674393630.249762                      | 234.44.84.27                     | 7037           | 192.168.100.11                         | 80                   |                                        |        | 46       | o.<br>$\ddot{\phantom{1}}$ |        |

Gambar 3.15 *Alert* SYN *Flood* pada IPS Zeek

Pada Gambar 3.15 terlihat Zeek dapat menampilkan peringatan saat

menerima *signature* yang sesuai dengan *rules* saat mendeteksi serangan SYN *Flood*, yang berarti Zeek dapat mengirimkan peringatan ketika serangan SYN *Flood* terjadi di server.

# 1.2.6 ANALISI HASIL

Dalam tahap penelitian ini, penulis membuat analisis perbandingan atau komparatif

dari ketiga *tools* IPS yaitu Snort, Suricata dan Zeek untuk mendeteksi serangan *Distributed Denial of Service* (Ddos) dengan menggunakan aplikasi analisis jaringan, yaitu Wireshark. Dalam Metode perbandingan ini yang akan dikukur adalah *Quality of Service* (QoS). Parameter QoS yang diukur yaitu *throughput*, *delay*, *jitter* dan *packet loss*.

1. *Throughput*

Pengukuran *throughput* berdasarkan standarisasi *Telecommunications and Internet Protocol Over Networks* (TIPHON). Dimana dalam pengukuran nya terdapat beberapa kategori untuk menentukan kualitas jaringan tersebut.

| Kategori<br>Throughput | Nilai<br>Throughput (bps) | Indeks |
|------------------------|---------------------------|--------|
| Sangat Baik            | 100                       |        |
| Baik                   | 75                        | 3      |
| Cukup Baik             | 50                        |        |
| Buruk                  | $<$ 25                    |        |

Table 3.8 Standar Kualitas *Throughput*

(Sumber : TIPHON 1999-2006) [22]

## 2. *Delay*

Pengukuran *delay* berdasarkan standarisasi *Telecommunications and Internet Protocol Over Networks* (TIPHON). Dimana dalam pengukuran nya terdapat beberapa kategori untuk menentukan kualitas jaringan tersebut.

Tabel 3.9 Standar Kualitas *Delay*

| Kategori    | Nilai                               | Indeks. |
|-------------|-------------------------------------|---------|
| Latency     | $Delay$ $(mg)$                      |         |
| Sangat Baik | $\leq$ 150 ms                       |         |
| Baik        | $150 \text{ ms/s/d} 300 \text{ ms}$ | 3       |
| Cukup Baik  | 300 s/d 450 ms                      |         |
| Buruk       | $>450$ ms                           |         |

(Sumber : TIPHON 1999-2006) [22]

# 3. *Jitter*

Pengukuran *jitter* berdasarkan standarisasi *Telecommunications and Internet Protocol Over Networks* (TIPHON). Dimana dalam pengukuran nya terdapat beberapa kategori untuk menentukan kualitas jaringan tersebut

Tabel 3.10 Standar Kualitas *Jitter*

| Kategori    | Peak                           | Indeks. |
|-------------|--------------------------------|---------|
| Jitter      | $Jitter$ $(ms)$                |         |
| Sangat Baik | $0 \text{ ms}$                 |         |
| Baik        | $1 \text{ s/d } 75 \text{ ms}$ | 3       |
| Cukup Baik  | 76 s/d 125 mg                  | 2       |
| Buruk       | $>225$ ms                      |         |

(Sumber :TIPHON 1999-2006) [22]

# 4. *Packet Loss*

Pengukuran *jitter* berdasarkan standarisasi *Telecommunications and Internet Protocol Over Networks* (TIPHON). Dimana dalam pengukuran nya terdapat beberapa kategori untuk menentukan kualitas jaringan tersebut.

Tabel 3.11 Standar Kualitas *Packet Loss*

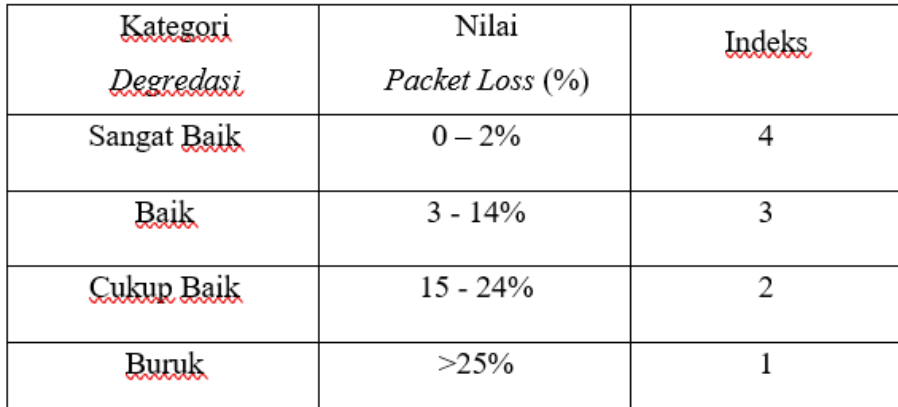

(Sumber : TIPHON 1999-2006) [22]